## Eurobodalla Photographic Club Inc.

## How to resize images for projected competitions using an Apple Laptop or iMac

The Competition Rules sets out the maximum Size and Name format of images which are entered in projected competitions.

The size of the image <u>must be 1920 pixels</u> on the longest side of the image and cannot be more than 4 megabytes. (Note: a square image can be 1920 x 1920 pixels).

Saving a copy of the files you want to enter to your desktop or a folder on your computer is a good start. It is recommended that you don't resize your original images.

- 1. "Export" an image from Photos (or wherever) to your desktop
- 2. Double clicking the image will open it in the Preview application.
- 3. Select "Tools" and "Adjust size"

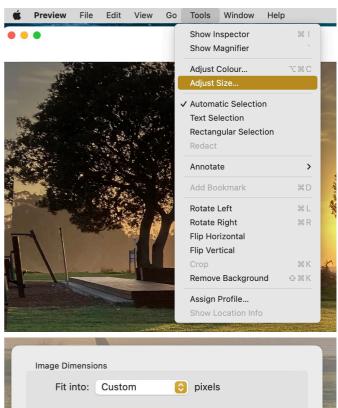

- 4. A window will open allowing you to enter the dimensions you want i.e. 1920
- 5. Save the file and ensure it has the required name format before submitting it for judging.

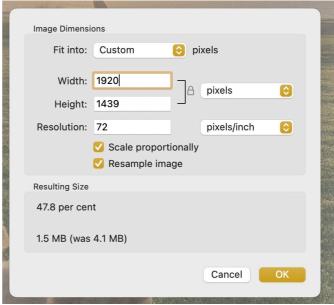

Updated: July 2023